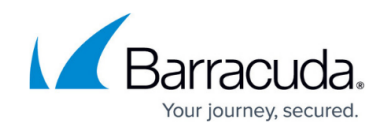

## **Setting MWService as a service account**

## <https://campus.barracuda.com/doc/98216969/>

By following the steps below you can deny all logins for the MWservice account. Data collection, Automation, and Patching will continue to operate as normal. However, Onsite Manager Utilities will be disabled.

## **To set MWService as a service account**

- 1. Open Group Policy Management on the Domain Controller.
- 2. Right-click the Domain and Create a GPO in this domain and Link it here.
- 3. Expand **Computer Configuration** > **Windows Settings** > **Local Policies** > **User Rights Assignment**.
- 4. Add MWService to both **Deny Logon Locall**y and **Deny Log on through Remote Desktop Services**.
- 5. Click **OK** to store the settings.

## Barracuda RMM

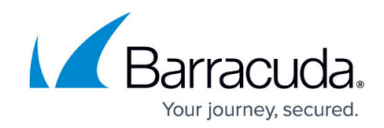

© Barracuda Networks Inc., 2024 The information contained within this document is confidential and proprietary to Barracuda Networks Inc. No portion of this document may be copied, distributed, publicized or used for other than internal documentary purposes without the written consent of an official representative of Barracuda Networks Inc. All specifications are subject to change without notice. Barracuda Networks Inc. assumes no responsibility for any inaccuracies in this document. Barracuda Networks Inc. reserves the right to change, modify, transfer, or otherwise revise this publication without notice.